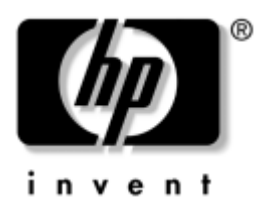

# **Creative Sound Blaster Audigy 2 ZS Quick Start Guide**

This document describes the hardware and software installation of the Creative Sound Blaster Audigy 2 ZS. For more information, refer to the *Installation and Application* CD.

# **Package Contents**

- Sound Blaster Audigy 2 ZS audio card xw8000 card support arm
- 
- 
- 
- Audio connector gasket for digital output

## **System Requirements**

- HP workstation xw series (except xw3100)
- Microsoft Windows XP Service Pack 1 (SP1) operating system
- Optical drive

## **Warranty Information**

Any warranty information is superseded by the HP warranty term provided in the warranty document.

## **Hardware Installation**

If the Audigy 2 ZS sound card is integrated with the system, skip to [step 12](#page-3-0) for software installation.

For additional information on removing hardware from a workstation, refer to the *Installation and Application* CD provided with your system.

- 1. Turn off your computer and unplug the AC power cable.
- 2. Open the chassis and remove the rear PCI metal bracket where you plan to install the sound card.
- 3. Install the sound card and secure the brackets.

**NOTE:** For **xw8000 and xw8200** only: The audio card can be installed in any PCI slot, but HP recommends 32-bit PCI slots because they use a 32-bit bus and the card support arm (for the xw8000) provides added mechanical support and protection against shipping damage.

When the sound card is installed in a 64-bit PCI slot, the entire 64-bits bus runs at only 32-bits 33Mhz mode. This action can degrade the system performance if another 64-bit PCI device is installed on the same bus. However, if there is no 32-bit PCI bus available, use PCI slot 3 since it is an isolated 64-bit bus slot.

- 
- V adapter cable *Installation and Application* CD
- Straight adapter cable Regulatory compliance notices
- Cable clip Warranty information

## 4. Disconnect:

- ❏ the CD audio cable and front I/O cable from the system board for the xw8000.
- ❏ the CD audio cable and front audio cable from the system board for all other systems.
- 5. Plug in the front I/O and audio cable to the adapter cable as described below for your system.

## **For the xw8000:**

If the front I/O cable has a 2x10 large connector, use the V adapter cable.

a. Connect the cable to the V adapter as in the following image.

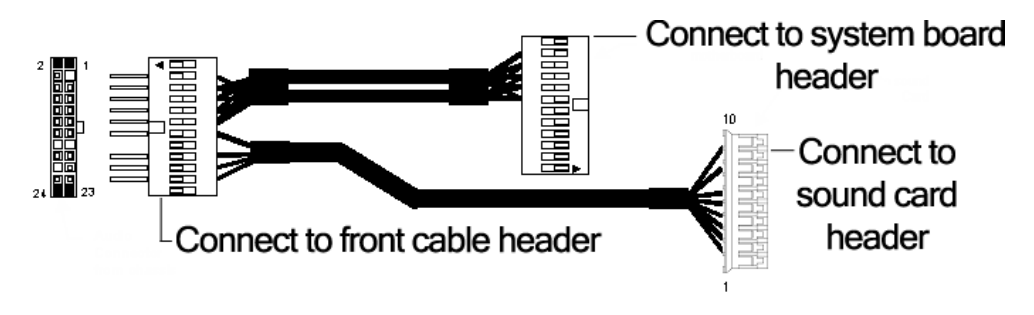

*V adapter cable*

b. Connect the male side of the V adapter cable to the front I/O cable header.

**NOTE:** The male side of the V adapter cable must be oriented correctly when connected to the front cable header (see Adapter connector image below). The two connector guides must be on the same side.

- c. Connect the female white side of the V adapter cable to the white sound card header (J1).
- d. Connect the female black header to the system board connector where the original front I/O cable was connected.

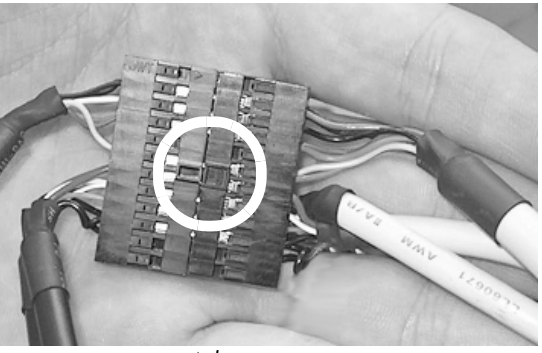

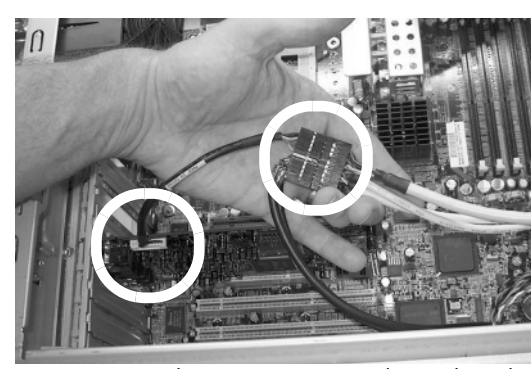

*Adapter connector Adapter connector and sound card*

## **For all other workstations:**

If your system has a 2x5 black header connector, use the straight adapter cable.

a. Connect the cable to the straight adapter as shown in the following image.

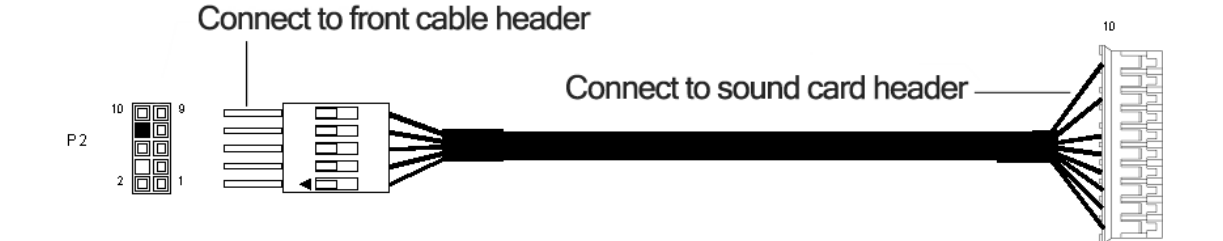

*Straight adapter cable*

- b. Connect the male side of the straight adapter cable to the front cable header.
- c. Connect the female side of the straight adapter cable to the white sound card header (J1).
- 6. Connect the CD audio cable to the CD\_IN connector of the sound card. The other end should remain connected to the optical disk drive.
- 7. Fasten the adaptor cable and/or front I/O cables to the bottom of the chassis depending on the model as shown below. Add the new clip in the location shown and then fasten the cable(s) into the clip(s).

#### **For xw8000:**

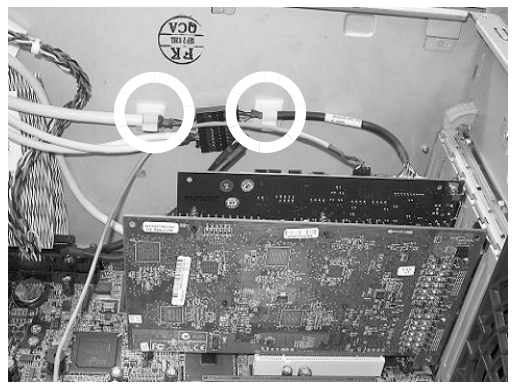

*Cable routing for xw8000*

#### **For all other workstations:**

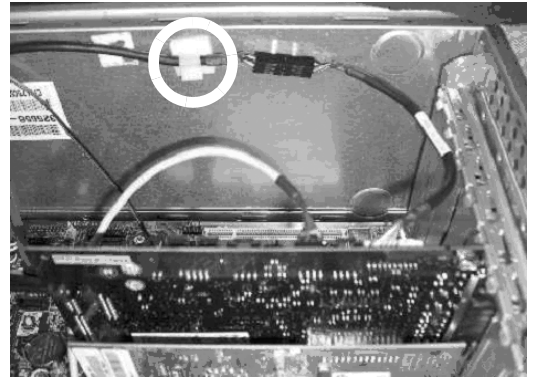

*Cable routing for all other workstations*

8. Attach the black xw8000 card support arm to the green card support bracket in the slot that aligns with the card position (PCI slot 1 or 2).

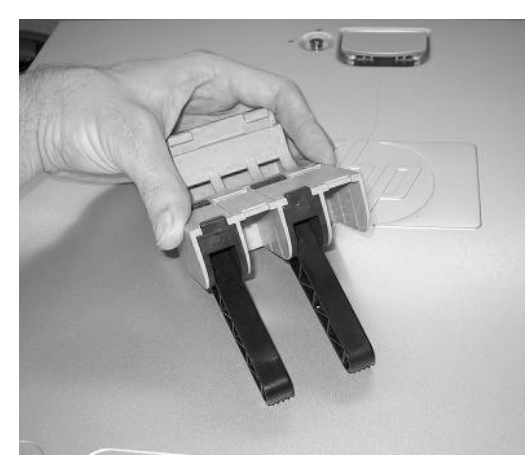

*Audigy retainer clip*

9. Install the xw8000 card support bracket in the chassis.

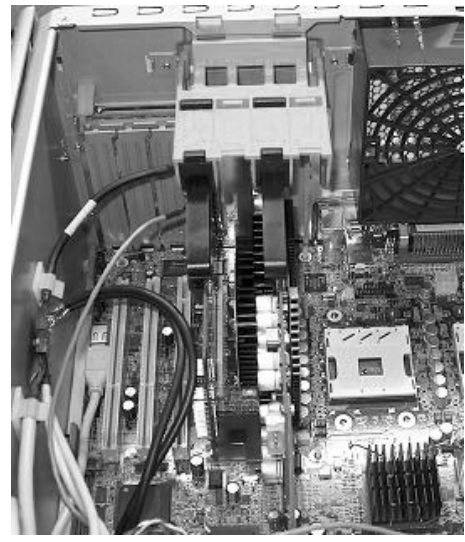

*AGP support bracket*

- 10. Close the chassis side cover.
- 11. Connect the AC power, turn on the computer, and wait for the system to boot. If the new hardware found wizard comes up, click **Cancel**.
- <span id="page-3-0"></span>12. Insert the *Installation and Application* CD into the CD-ROM drive. The installation software starts automatically. Follow the on-screen instructions to install the driver and applications for the sound card.
- 13. After you have installed the software, refer to the "Online manual" or your speaker manufacturer documentation for instructions on how to connect the speaker to your system. To find the online manual, select **Start** > **Programs** > **Creative** > **Sound Blaster Audigy 2 ZS** > **Documentation** > **Online Manual**.

**NOTE:** When the sound card is installed in the system, the internal chassis speaker only functions for diagnostic beeps and does not play any other sound. The rear audio connectors on the system board are also disabled when the Audigy 2 ZS sound card is installed. Use the audio output from the Audigy 2 ZS sound card for audio connection to the external audio device.

**NOTE:** When using the digital out of the sound card, refer to ["Digital Output"](#page-4-0) to prevent Electro Magnetic Interference.

## <span id="page-4-0"></span>**Digital Output**

When using the digital output of the sound card, the audio gasket needs to be installed in all platforms to meet FCC Electro Magnetic Interference limits.

1. Identify the audio gasket.

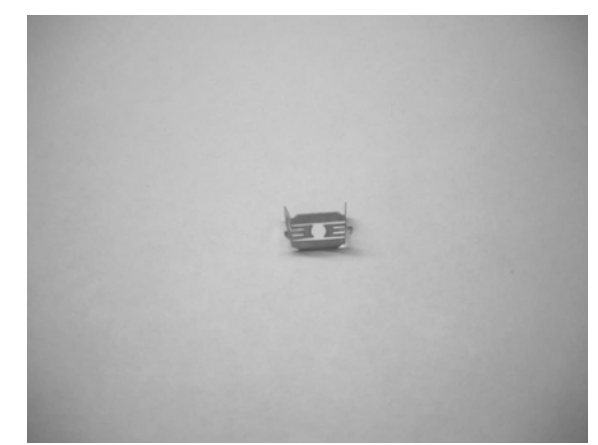

*Audio gasket*

2. Install the audio gasket on the audio connector.

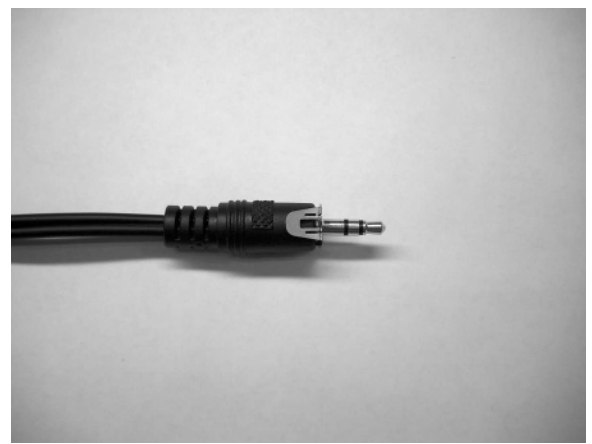

*Audio gasket installed on audio connector (the actual audio connector from the speaker might not look exactly the same as the one in picture)*

3. Now that the audio connector is equipped with the audio gasket, plug in the audio connector into the sound card.

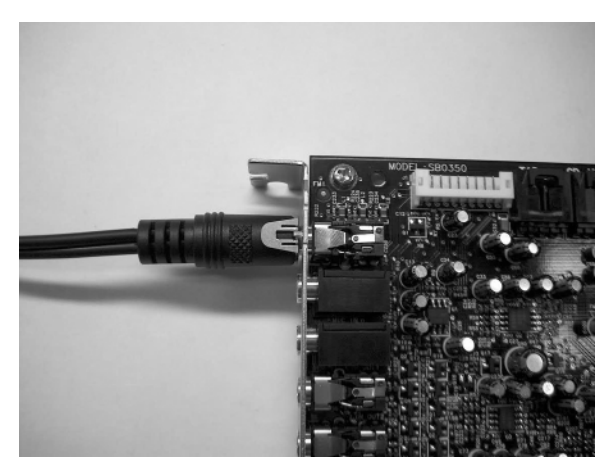

*Audio connector installed into the digital output of the sound card with audio gasket*

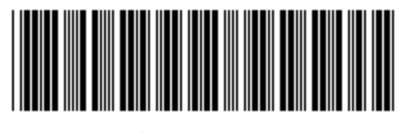

© 2004 Hewlett-Packard Development Company, L.P. The HP Invent logo is a registered trademark of Hewlett-Packard Development Company, L.P.

360183-002

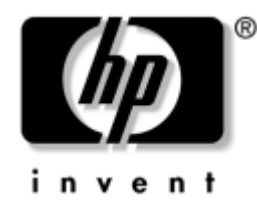

# **Creative Sound Blaster Audigy 2 ZS**

# クイック スタート ガイド

本書では、Creative Sound Blaster Audigy 2 ZS のハードウェアとソフトウェアのインストールにつ いて説明します。詳細につきましては、『Installation and Application CD』を参照してください。

# パッケージの内容

- Sound Blaster Audigy 2 ZS オーディオ カード xw8000 カード サポート アーム
- 
- ストレート アダプタ ケーブル カー 規制導守の注意点
- ケーブル クリップ インディー インディー マンクロード 保証内容
- デジタル出力用オーディオ コネクタ ガスケット

- システム要件
	- HP Workstation xw シリーズ (xw3100 を除く)
	- Microsoft Windows XP SP1 (Service Pack 1) オペレーティング システム
	- オプティカルドライブ

## 保証内容

保証書に記載されているの保証期間により保証内容は変わります。

# ハードウェアのインストール

Audigy 2 ZS サウンド カードがシステムに内蔵されている場合は、ソフトウェアのインストール の[手順](#page-9-0) 12 へお進みください。

ワークステーションからハードウェアを取り外す方法の詳細は、お使いのシステムに付属の 『Installation and Application CD』 を参照し て く だ さい。

- 1. コンピュータの電源を切り、AC 電源ケーブルを抜きます。
- 2. シャーシを開き、サウンド カードを取り付ける場所にあるリア PCI メタルブラケットを取 り外します。
- 
- Vアダプタケーブル 『Installation and Application CD』
	-
	-

3. サウンド カードを取り付けて、ブラケットを固定します。

注記 : xw8000 および xw8200 のみ : オーディオ カードはどの PCI スロットにも取り付けることができます が、 HP では 32 ビッ ト PCI ス ロ ッ ト をお勧め し ています。 その理由は、 32 ビッ ト PCI ス ロ ッ ト は、 32 ビ ッ ト バスを使用し、カードサポートアーム (xw8000 用) でさらに固定され、輸送中の損傷から保護している からです。

サウンド カードが 64 ビット PCI スロットに取り付けられた場合、64 ビット バス全体が 32 ビット 33Mhz モード でしか作動しなくなります。 別の 64 ビット PCI デバイスを同じバスに取り付けた場合、システムの パフォーマンスは低下してしまいます。しかし、32 ビット PCI バスを使えない場合は、独立した64 ビット バス スロットなので、PCI スロット 3 を使用します。

- 4. ケーブルの取 り外し
	- ❏ xw8000 の場合は、シ ステム ボードから CD オーデ ィ オ ケーブル と フ ロ ン ト I/O ケーブルを 取り外します。
	- □ その他のシステムの場合は、システム ボードから CD オーディオ ケーブルとフロント オーディオケーブルを取り外します。
- 5. フロント I/O ケーブルとオーディオ ケーブルを、以下のようにアダプタ ケーブルに差し込み ます。

#### xw8000 の場合 :

フロント I/O ケーブルが 2x10 ラージ コネクタの場合、V アダプタ ケーブルを使用します。

a. 以下の図に示すように、ケーブルをVアダプタに接続します。

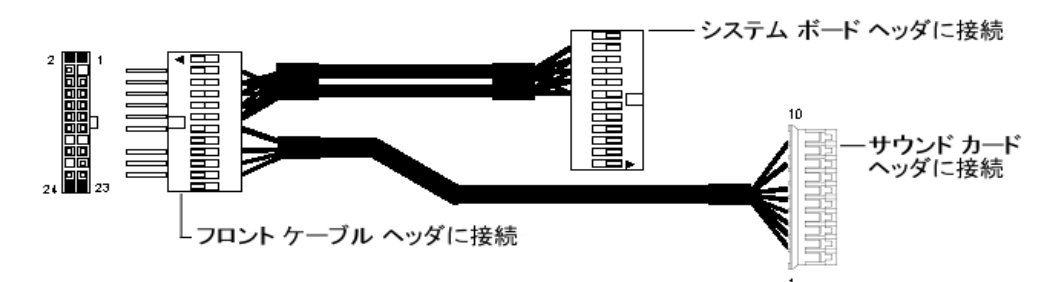

V アダプタ ケーブル

b. Vアダプタ ケーブルのオス側を、フロント I/O ケーブル ヘッダに接続します。

注記: V アダプタ ケーブルのオス側は、フロント ケーブル ヘッダに正しい方向で接続される必要がありま す(以下のアダプタ コネクタの図を参照)。2つのコネクタ ガイドが、同じ側にある必要があります。

- c. V アダプタ ケーブルの白色のメス側を、白色サウンド カード ヘッダ (J1) に接続しま す。
- d. 最初にフロント I/O ケーブルが接続されていたシステム ボード コネクタに、黒色メス ヘッダを接続します。

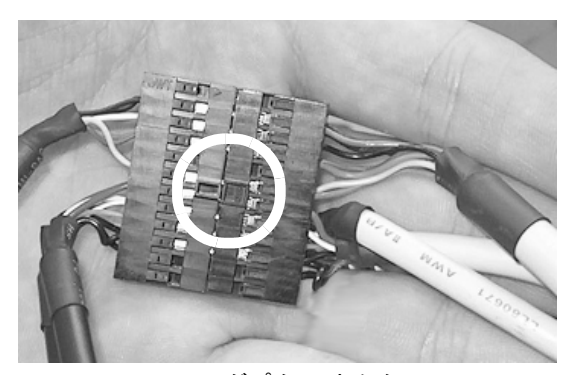

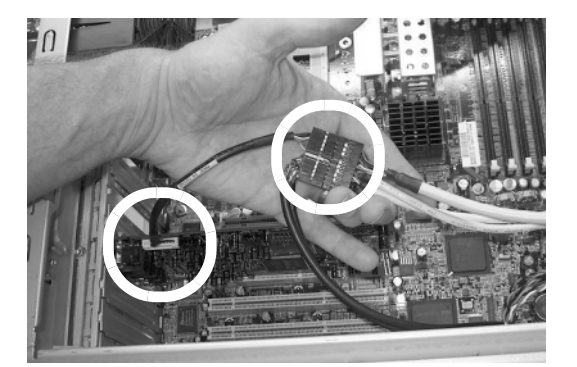

アダプタ コネクタ コネクタとサウンド カード

#### その他すべてのワークステーションの場合:

お使いのシステムが 2x5 の黒色ヘッダ コネクタの場合、ストレート アダプタ ケーブルを使 用し ます。

a. 以下の図のように、ケーブルをストレートアダプタに接続します。

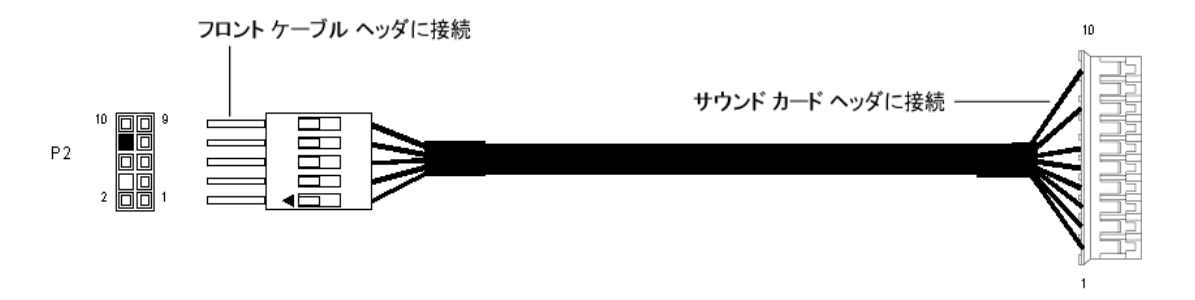

ストレート アダプタ ケーブル

- b. フロント ケーブル ヘッダに、ストレート アダプタ ケーブルのオス側を接続します。
- c. 白色サウンド カード ヘッダ (J1) に、ストレート アダプタ ケーブルのメス側を接続し ます。
- 6. CD オーディオ ケーブルをサウンド カードの CD IN コネクタに接続します。 もう片方はオ プティカルドライブに接続したままにします。
- 7. モデルによって以下のとおり、アダプタケーブルと/またはフロント I/O ケーブルをシャー シの底面に固定します。以下の図のように新しいクリップを追加し、そのクリップにケーブ ルを固定します。

xw8000 の場合 :

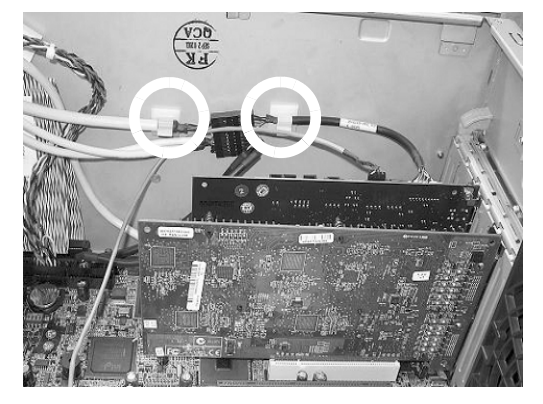

xw8000 のケーブル配線

その他すべてのワークステーションの場合:

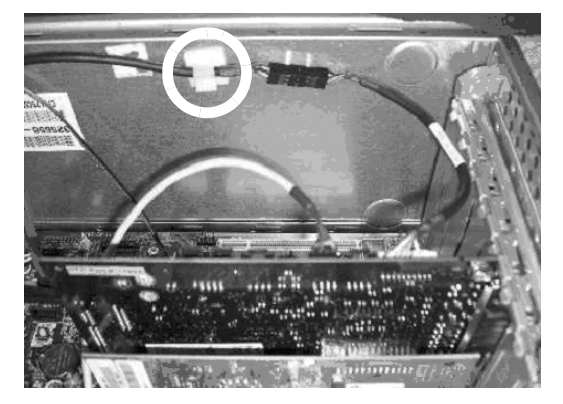

その他すべてのワークステーションのケーブル配線

8. 黒色の xw8000 カード サポート アームを、カードの位置を調整するスロット (PCI スロット 1 または 2) にある緑色のカード サポート ブラケットに取り付けます。

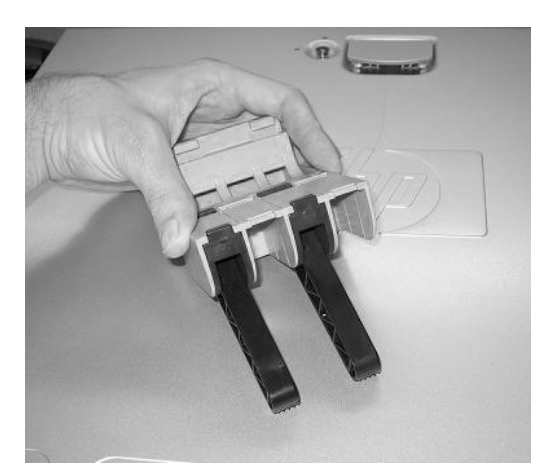

Audigy 保持クリップ

9. シャーシの中に xw8000 カード サポート ブラケットを取り付けます。

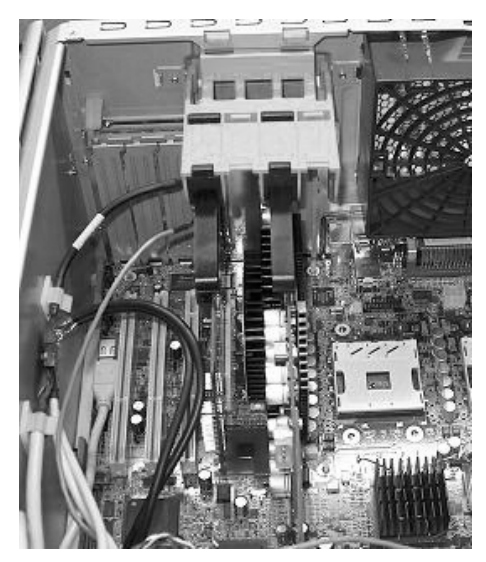

AGP サポート ブラケット

- 10. シャーシのサイド カバーを閉じます。
- 11. AC 電源を接続し、コンピュータの電源を入れ、システムが起動するのを待ちます。[新しい ハー ド ウ ェア ] ウ ィ ザー ド が起動し た場合は、 [**Cancel**] を ク リ ッ ク し ます。
- <span id="page-9-0"></span>12. 『Installation and Application CD』を CD-ROM ドライブに挿入します。 インストール ソフト ウェアが自動的に起動します。画面の指示に従い、サウンド カードのドライバとアプリケー ションをインストールします。
- 13. システムにスピーカーを接続する方法については、ソフトウェアをインストールした後、 「オンライン マニュアル」またはスピーカーの製造元のドキュメントを参照してください。 [**Start**]、 [**Programs**]、 [**Creative**]、 [**Sound Blaster Audigy 2 ZS**]、 [**Documentation**]、 [ オンラ イ ンマニュアル]の順にクリックすると、オンラインマニュアルを参照できます。

注記 : サウンド カードがシステムにインストールされると、内部のシャーシ スピーカーは診断ビープ音用 としてのみ機能し、その他の音は出しません。Audigy 2 ZS サウンド カードが取り付けられている場合は、 システム ボードのリア オーディオ コネクタも無効になります。外部オーディオ装置とオーディオ接続する には、Audigy 2 ZS サウンド カードからオーディオ出力してください。

注記:サウンドカードのデジタル出力を使用する場合は、電磁波を防ぐために「デジタル出力」を参照し てください。

## <span id="page-10-0"></span>デジタル出力

サウンド カードのデジタル出力を使用する場合、FCC の電磁波干渉制限を遵守するため、オー ディオ ガスケットをすべてのプラットフォームに取り付けておく必要があります。

1. オーディオ ガスケットを確認します。

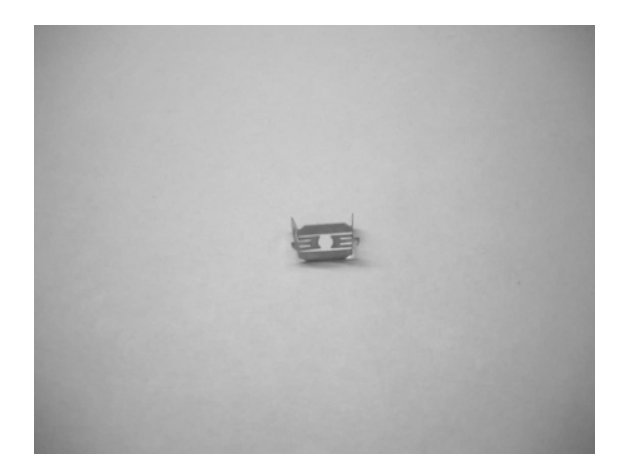

オーディオ ガスケット

2. オーディオ ガスケットをオーディオ コネクタに取り付けます。

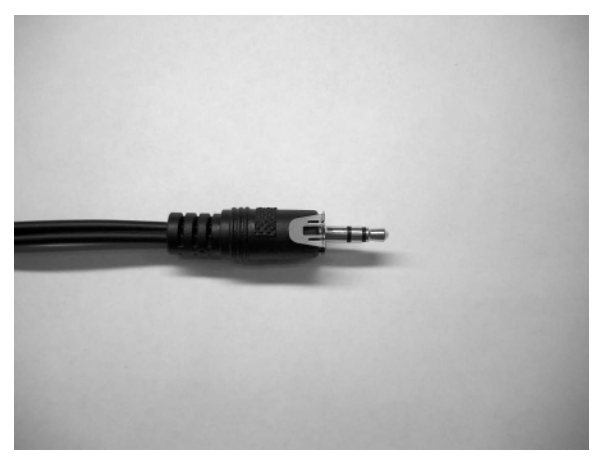

オーディオ コネクタに取り付けられたオーディオ ガスケット (スピーカーの実際のオーディ オ コネクタは写真と異なる場合があります)

3. オーディオ ガスケットが取り付けられたオーディオ コネクタを、サウンド カードに接続し ます。

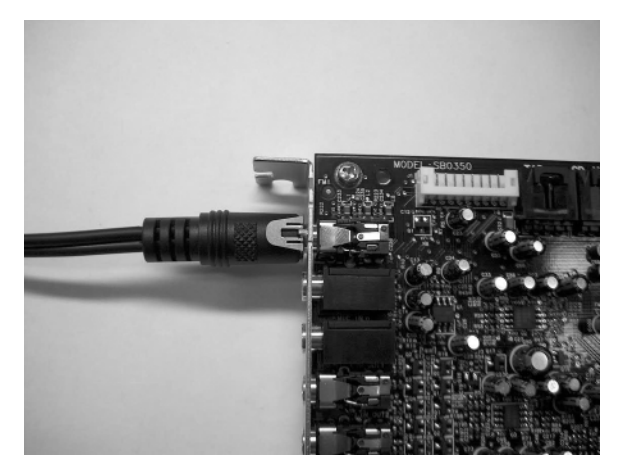

オーディオ ガスケットとともにサウンドカードのデジタル出力に取り付けられているオー ディオ コネクタ

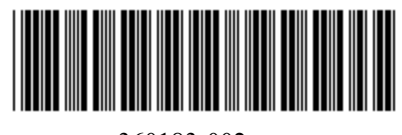

© 2004 Hewlett-Packard Development Company, L.P. The HP Invent logo is a registered trademark of Hewlett-Packard Development Company, L.P.

360183-002